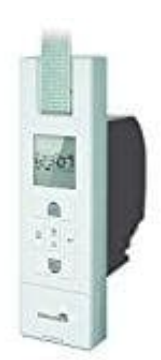

## **Schellenberg Gurtwickler RolloDrive 65 Plus**

## **Wochenprogramm einstellen**

1. Gehe mit der **Menü-Taste** in das Menü.

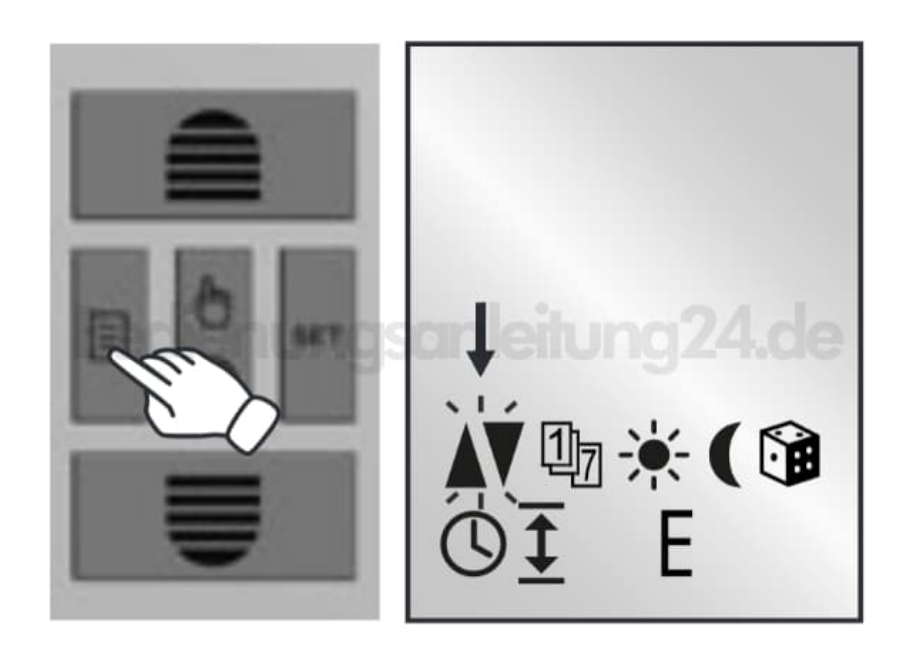

2. Drücke 1x die **Aufwärtstaste**, um in das Menü für das Wochenprogramm zu gelangen. (Symbol 1..7 blinkt)

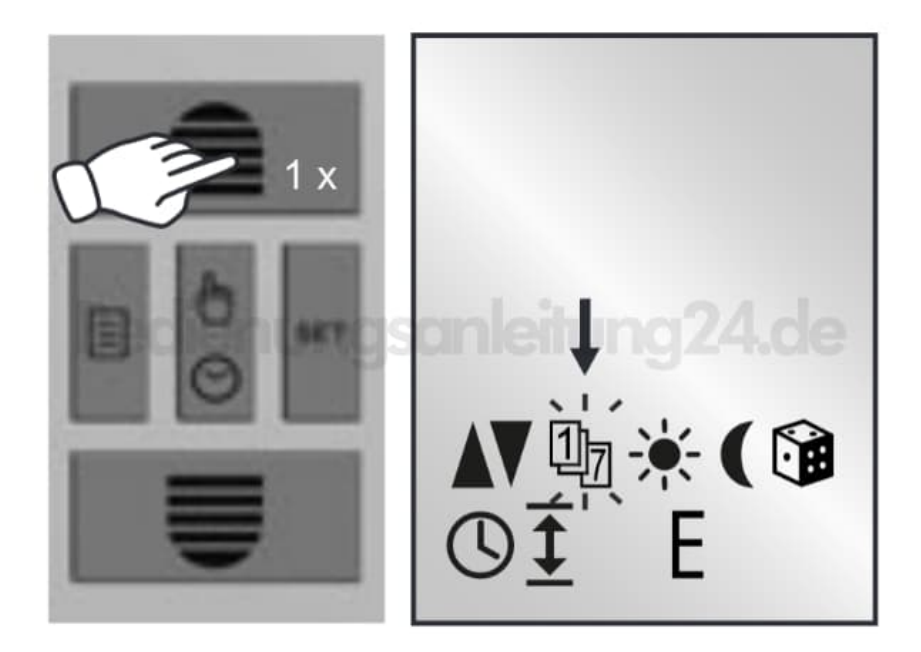

3. Drücke die **Set-Taste**. Wenn im Display "OFF" angezeigt wird, ist das Wochenprogramm deaktiviert. Wenn du 1x die Aufwärtstaste drückst, gelangst du in die Einstellung für das Wochenprogramm.

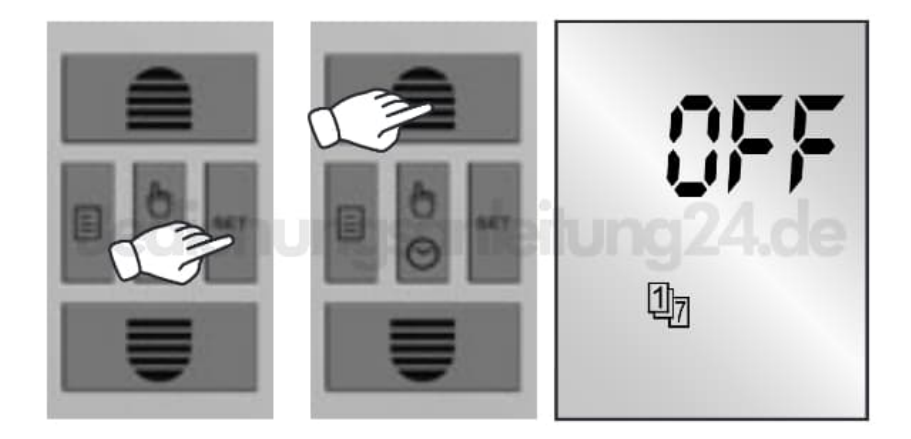

4. Drücke die **Set-Taste** und du kannst nun die Auffahrtszeit für Mo - Fr einstellen.

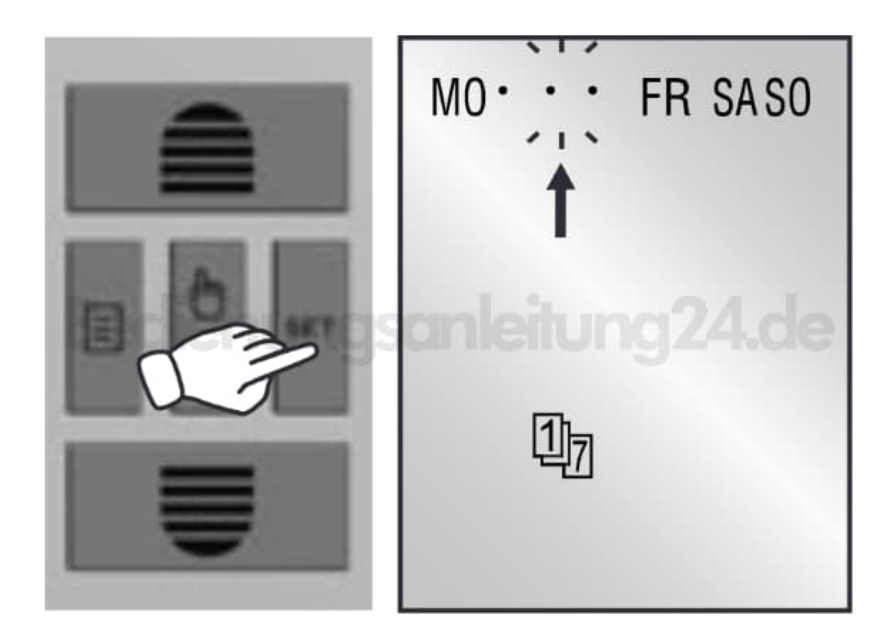

5. Bestätige die Eingaben mit der **Set-Taste**.

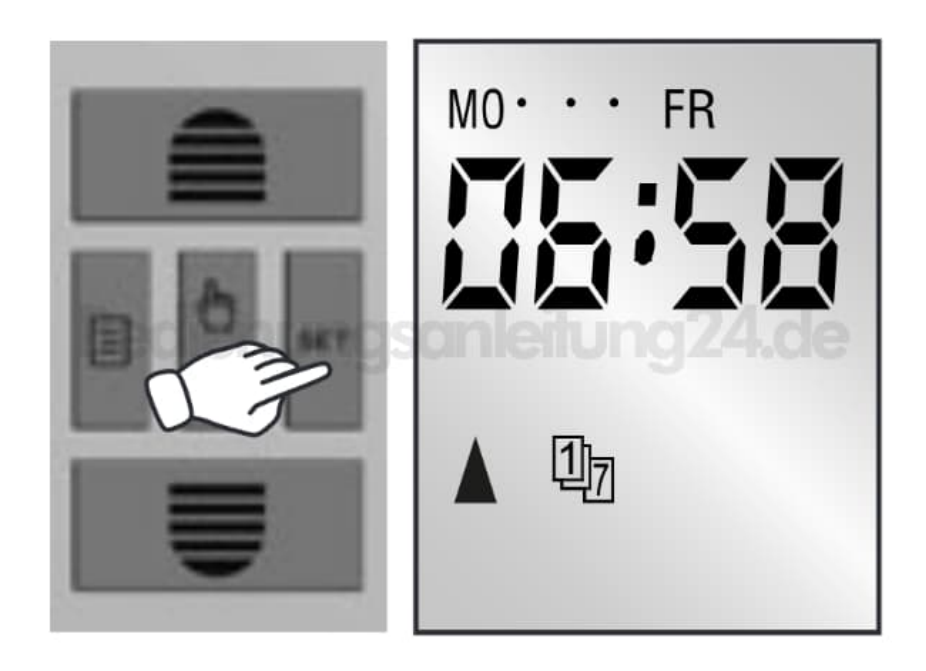

6. Nachdem du die Zeiten für Mo-Fr eingestellt und diese mit der "Set-Taste" bestätigt hast, kannst du jetzt die Zeiten für Sa+So einstellen.

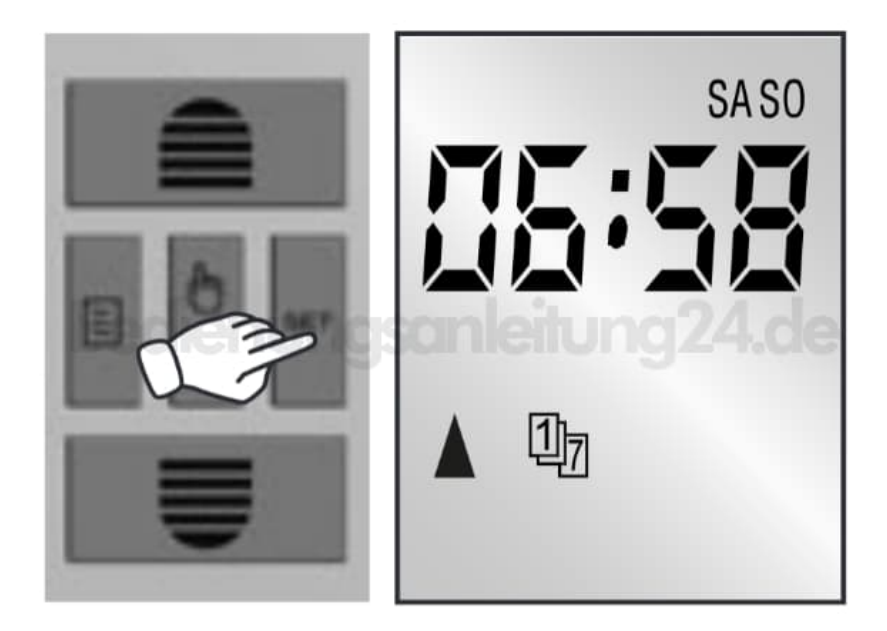

7. Du hast die Möglichkeit, für jeden Wochentag eine andere Auf- und Abfahrtszeit einzustellen.

Drücke hierzu im Menü für die Wochentageinstellung **2x** die **Aufwärtstaste**.

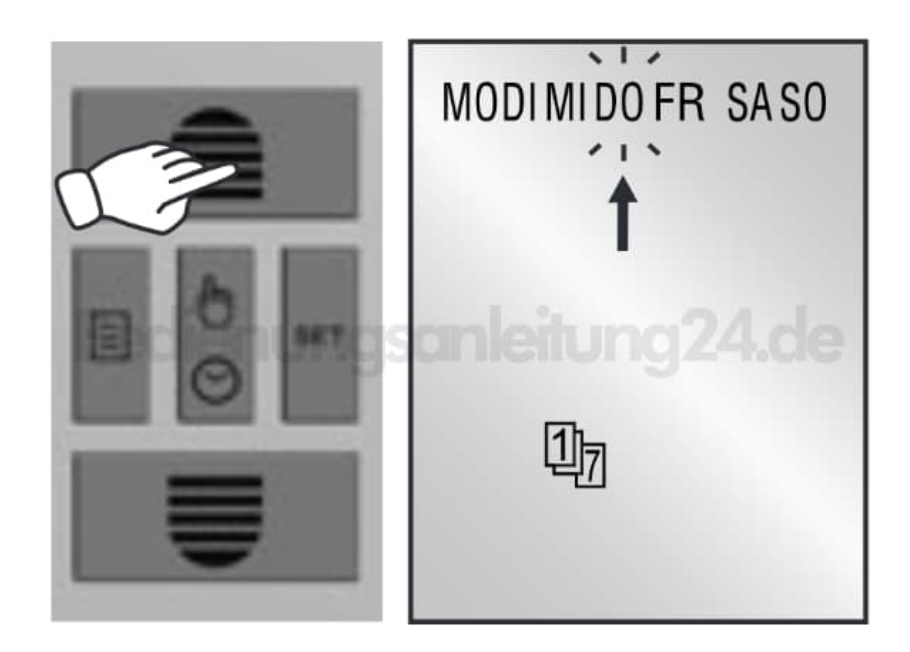

- 8. Drücke die **Set-Taste** und dann kannst du jeden Tag einzeln einstellen.
- 9. Zum Bestätigen drücke die **Set-Taste**.

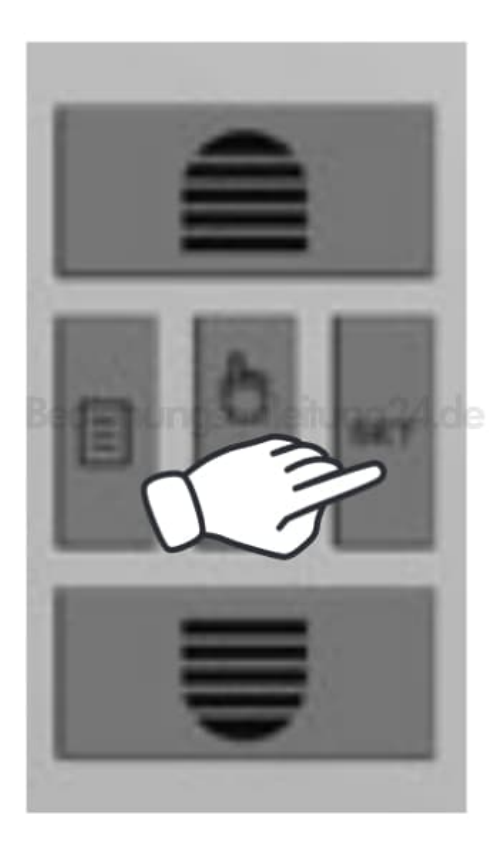

Drücke die **Menü-Taste**, um zum Hauptdisplay zurückzukehren.